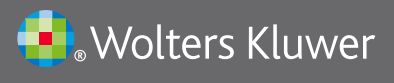

# UpToDate®

# Importante!

## Ricordati di mantenere attivo il tuo conto UpToDate:

Fai periodicamente il login in UpToDate con la tua username e la tua password da un pc all'interno del network dell'istituzione abbonata

#### **Ri-verifica**

Qualche tempo fa ti abbiamo informato della disponibiltà di UpToDate Anywhere e della possibilità di cumulare e recuperare crediti ECM, avere accesso alle app, utilizzare UpToDate a distanza.

Per mantenere il tuo conto attivo, devi connetterti al tuo conto UpToDate almeno una volta ogni 3 mesi da un pc dell'ospedale/dell'organizzazione abbonato/a. E' molto semplice: vai sul sito www.uptodate.com/online da un pc della rete dell'istituzione abbonata e clicca su Login/Registrazione. Inserisci la tua username e la tua password UpToDate.

Ricordati che se utilizzi UpToDate da un pc dell'istituzione abbonata senza fare il login, stai utilizzando UpToDate anonimamente, quindi non acquisisci crediti ECM e non mantieni il tuo conto attivo.

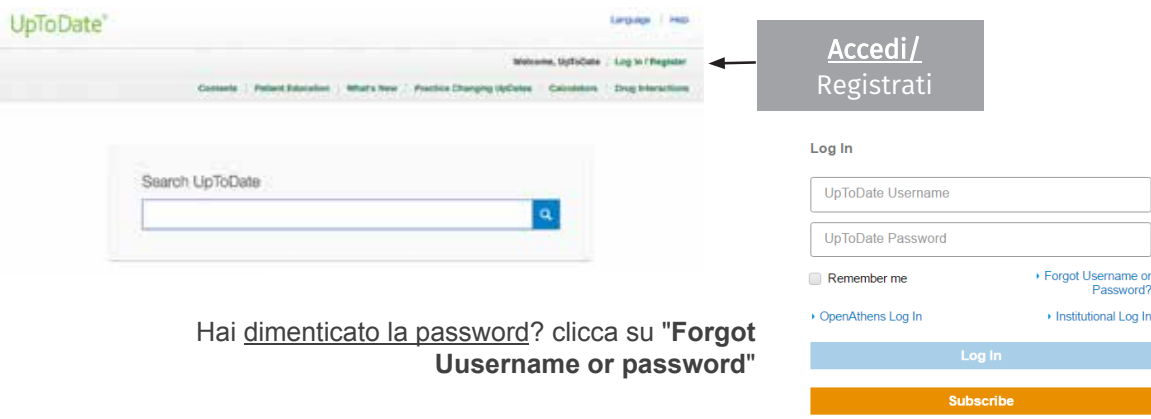

### **Alcune funzionalità d[a provare!](http://www.uptodate.com/online)**

- **Perfezionare la ricerca**: vai su www.uptodate.com/online e digita il tuo quesito nella casella di ricerca. A destra trovi un menu a discesa [che ti consente di filtrare i risultati \(per Adulto, Pediatr](http://www.uptodate.com/crlsql/interact/frameset.jsp)ico, Paziente, Grafici)
- Interazioni tra farmaci, cibi, erbe: [http://www.uptodate.com/crlsql/interact/frames](http://www.uptodate.com/contents/table-of-contents/whats-new)et.jsp
- **Novità (le novità più importanti per specialità):** http://www.uptodate.com/contents/table-of-contents/whats-new
- **Grafici: digita un termine nel box di ricerca e applica il filtro 'Grafici'.** Aprendo un grafico e cliccando su 'Export to PowerPoint' puoi esportare il grafico e le referenze.
- **Expert user tips:** http://www.[uptodate.com/home/expert-user-en](http://www.uptodate.com/home/expert-user-en)

Se hai dubbi, quesiti, o vuoi organizzare un breve incontro di formazione, scrivimi a chiara.taiana@wolterskluwer.com